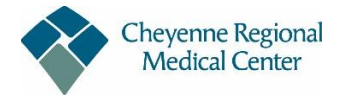

# *FMLA/Personal Leave/Military Leave – Process Effective 7/1/2020*

Whether your absence is for federal family and medical leave (FMLA), state leave, company leave, short-term disability (STD), Military Leave, you have the flexability to initate your absence claim by telephone, Monday through Thursday 7 am–7 pm ET, and Friday 7 am–5 pm ET, or at any time via the web. To start your claim by phone or web, you will need to provide your:

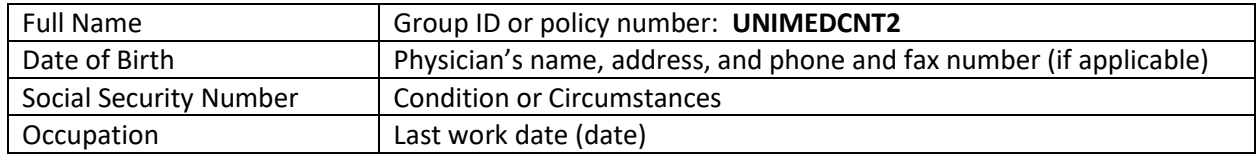

An absense management professional will guide you every step of the way to:

- Help ensure you understand the process
- Notify you of any additional required information
- 

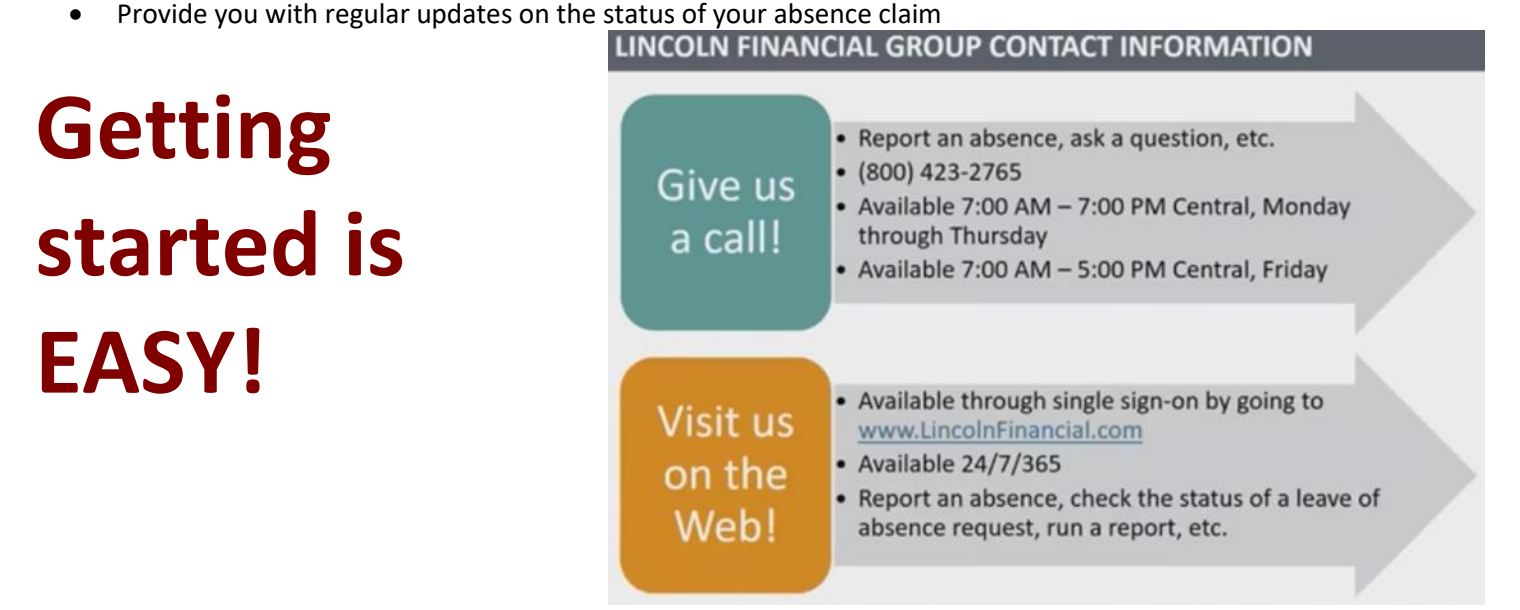

#### **Submit your claim via web or mobile application**

1) Go to **LincolnFinancial.com** and click **REGISTER** in the top navigation on the home page. **a.** (Group ID or policy number is: **UNIMEDCNT2)**

### **REGISTER AT LINCOLNFINANCIAL.COM**

- To access the mobile application, the user must first register at www.LincolnFinancial.com
- Click on 'Register' to begin the process

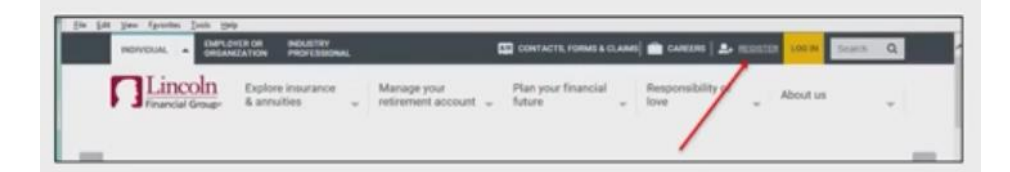

- 2) Under **Individuals**, select **Employee Benefits**. Follow the prompts to complete your registration. Once registration is complete, you can log in to your account from LincolnFinancial.com or by downloading the Lincoln mobile application.
- 3) Once you log in, select **View and manage absences** under **Employee Benefits**.
	- a. You can now perform several convenient self-service functions, including:
		- i. Report an absence (federal, state, company, STD, NY of NJ state disability, or NY Paid Family Leave)
		- ii. Submit a return-to-work date
		- iii. Review current absence status
		- iv. Track absence balances
		- v. Enter intermittent time
		- vi. View correspondence

#### **Submit your claim via phone**

 $\triangleright$  It's easy for you, your employer or a family member to report your absence by phone. Just call 800-423-2765 and identify yourself as an insured person, enter your Social Security number\*, and follow the prompts for **Absence Claims**. Once you have started our claim, you may report intermittent occurrences and submit a return-to-work date at any time via our automated telephone system.

#### **Once Registered – You can utilize the Mobile App by downloading Lincoln Financial in the App Store**

- Available 24/7 for employees to access a number of self-service functions like:
	- o Reporting a new absence claim
	- o Adding intermittent time or entering a return to work date
	- o Viewing correspondence

#### **ACCESSING ABSENCE SUMMARIES AND CLAIM INFORMATION**

- To view absence summaries and claim information, select your name
	- An employee/manager can view his or her own claims
- The next page allows the user to select and view absence claims
- · It also displays each available absence type
- Absence types are color coded to show pending, approved, and remaining time

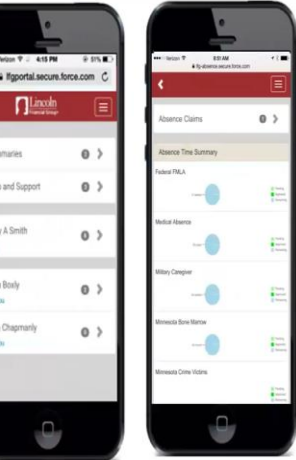

## **ACCESSING ABSENCE SUMMARIES AND CLAIM INFORMATION**

- To view absence summaries and claim information, select your name
- An employee/manager can view his or her own claims
- The next page allows the user to select and view absence claims
- It also displays each available absence type
- Absence types are color coded to show pending, approved, and remaining time

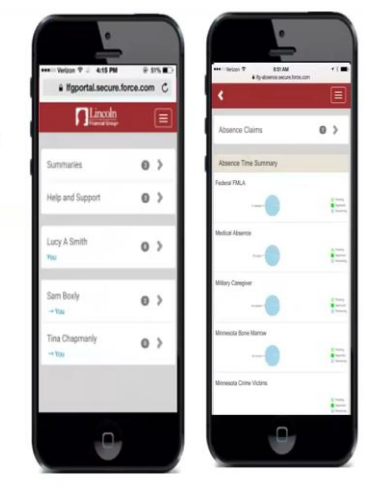

# *REMEMBER:*

#### **If you are taking intermittent time for your absence, you are required to:**

- Follow normal call out procedures for your department
- Report your absence time within 2 Business Days
- Call Lincoln Financial at 800-423-2765

#### **If you are unable to return to work as scheduled at the end of your continuous leave and need to request an extension:**

- Nofity your supervisor
- Call Lincoln Financial at 800-423-2765